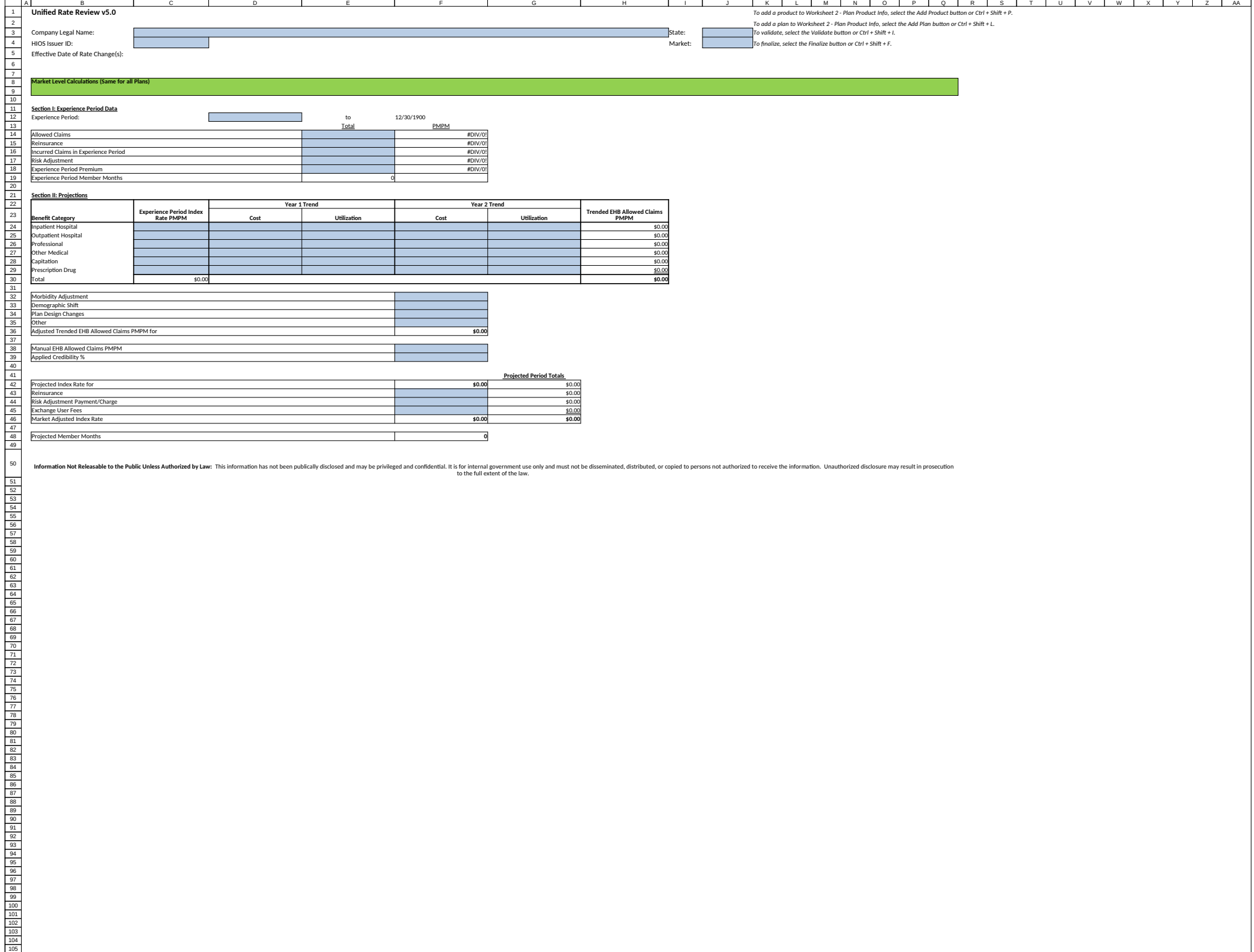

## If macros are disabled, press an**Product-Plan Data Collection** *To add a product to Worksheet 2 - Plan Product Info, select the Add Product button or Ctrl + Shift + P.*

Effective Date of Rate Change(s):

**uct/Plan Level Calculati** 

*To add a plan to Worksheet 2 - Plan Product Info, select the Add Plan button or Ctrl + Shift + L.*

 $\text{Gompany Length} \text{ (Com) } \text{Consider the Validate button or Ctrl + Shift } + \text{14.} \text{ (Com) } \text{Sinc} \text{ (Com) } \text{Conlize} \text{ (Com) } \text{Conlize} \text{ (Com) } \text{Conlize} \text{ (Com) } \text{Conlize} \text{ (Com) } \text{Conlize} \text{ (Com) } \text{Conlize} \text{ (Com) } \text{Conlize} \text{ (Com) } \text{Conlize} \text{ (Com) } \text{Conlize} \text{ (Com) } \text{Conlize} \text{ (Com) } \text{Conlize} \text$ To finalize, select the Finalize button or Ctrl + Shift + F.

Field # **Section I: General Product and Plan Information**<br>1.1 Product Name<br>1.2 Product ID<br>1.3 Plan Name 1.4 Plan ID (Standard Component ID) 1.5 Metal 1.6 AV Metal Value 1.7 Plan Category 1.8 Plan Type 1.9 Exchange Plan?<br>1.10 Effective Date of Proposed Rates<br>1.12 Cumulative Rate Change % (over 12 mos prior)<br>1.12 Product Rate Increase %<br>1.13 Submission Level Rate Increase %

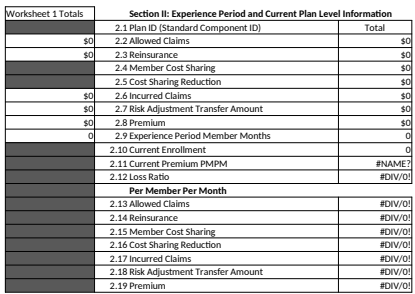

## **Section III: Plan Adjustment Factors**

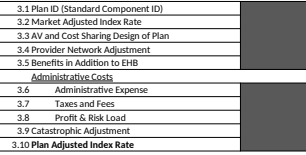

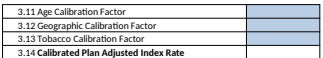

## **Section IV: Projected Plan Level Information**

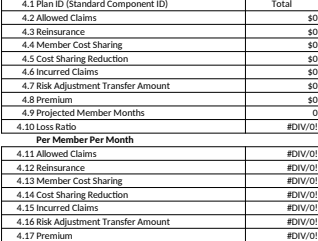

## **Rating Area Data Collection** *COLLECTION Specify the total number of Rating Areas button by selecting the Create Rating Areas button of Rating Areas button or Christ + R.*

Select only the Rating Areas you *To validate, select the Validate*  $t$ *To finalize, select the Finalize bu* 

**Rating Area Rating Factor** 

*ng Areas in your State by selecting the Create Rating Areas button or Ctrl + Shift + R. Select only the Rating Areas you are offering plans within and add a factor for each area. To validate, select the Validate button or Ctrl + Shift + I. The finalize final to finalize button or Ctrl + Shift + F.*